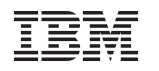

# **Running Linux on System z as a z/VM Guest: Useful Things to Know**

**Session 8649 Friday, March 4, 2011: 9:30 AM-10:30 AM Room 203A (Anaheim Convention Center)**

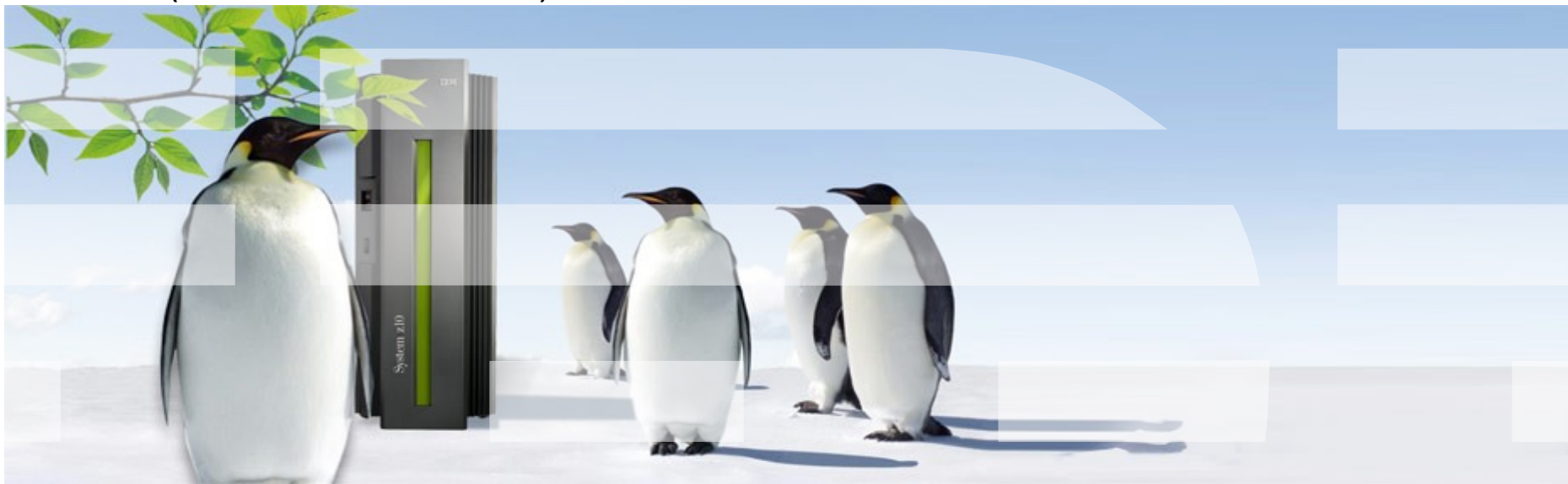

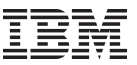

# **Logging on to z/VM (creating a virtual machine)**

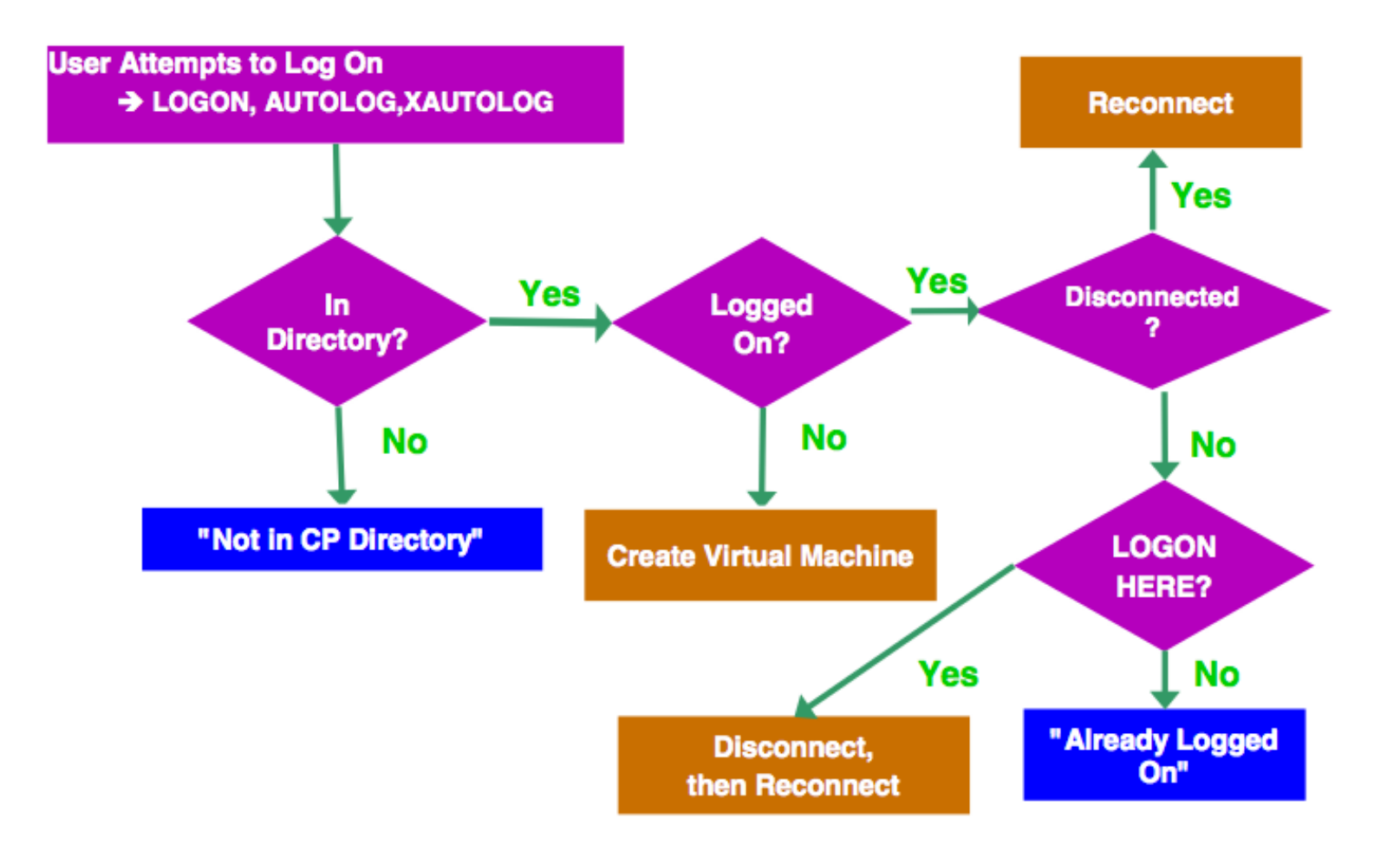

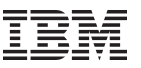

# **Timer based CPU accounting & virtual CPUs**

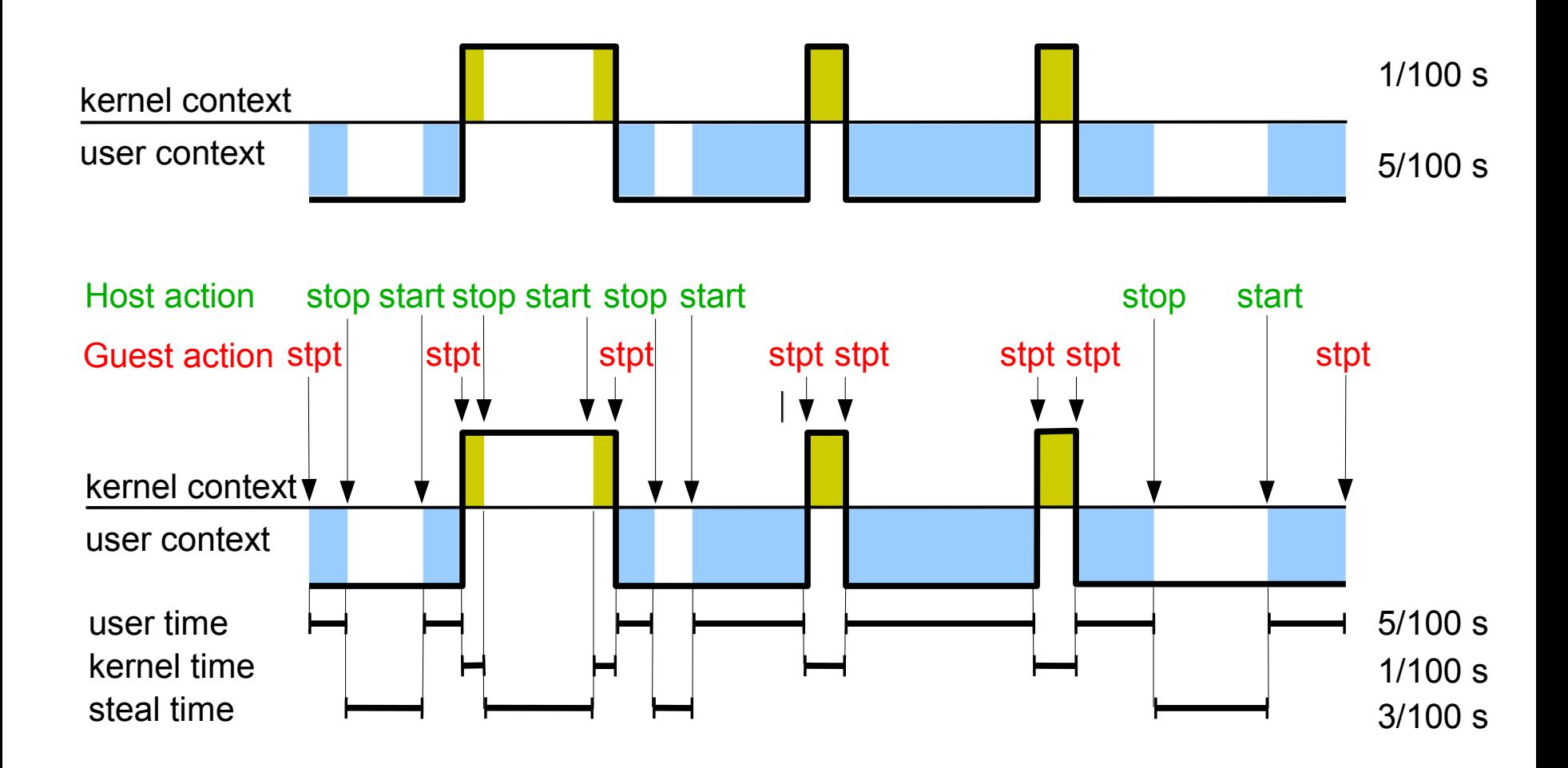

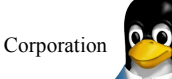

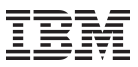

# **z/VM – Linux Locking**

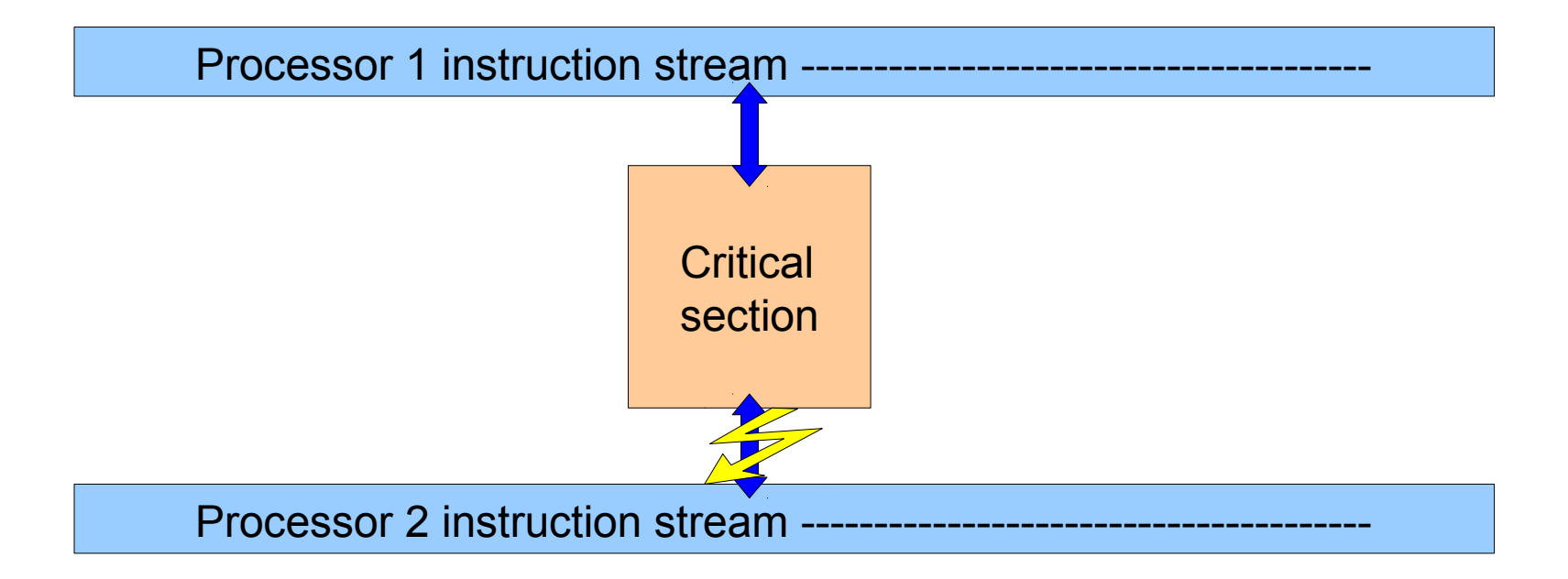

- Linux kernel uses spin locks for exclusive use of kernel resources
- Traditional implementation uses busy waiting ("spinning") if lock cannot b acquired
	- Bad idea with virtual CPU's

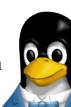

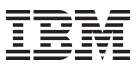

# **z/VM – Linux Locking Improvements**

• DIAG 44: to the LPAR hypervisor or to z/VM to give the processor back instead of looping on the lock, to allow other more useful work to be done spin\_retry counter in Linux to avoid excessive use of diagnose instructions

[root@h4245005 ~]# cat /proc/sys/kernel/spin\_retry 1000

- DIAG 9C: remember CPU that has the lock and tell z/VM who should get the processor
	- Available since RHEL5 U1 and SLES10 SP1

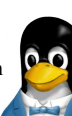

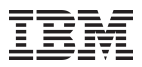

# **z/VM – Linux Locking with diag**

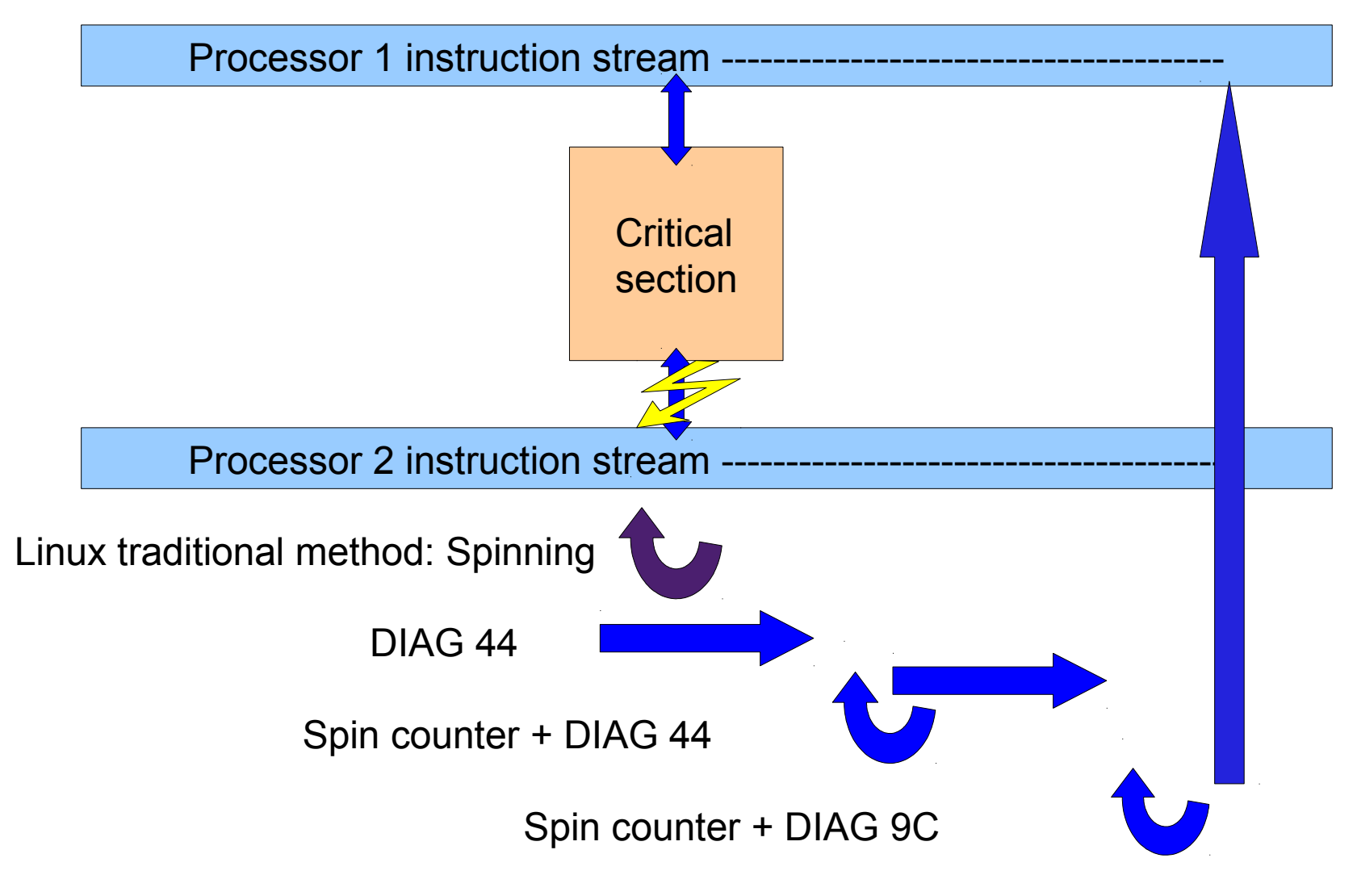

# **top**

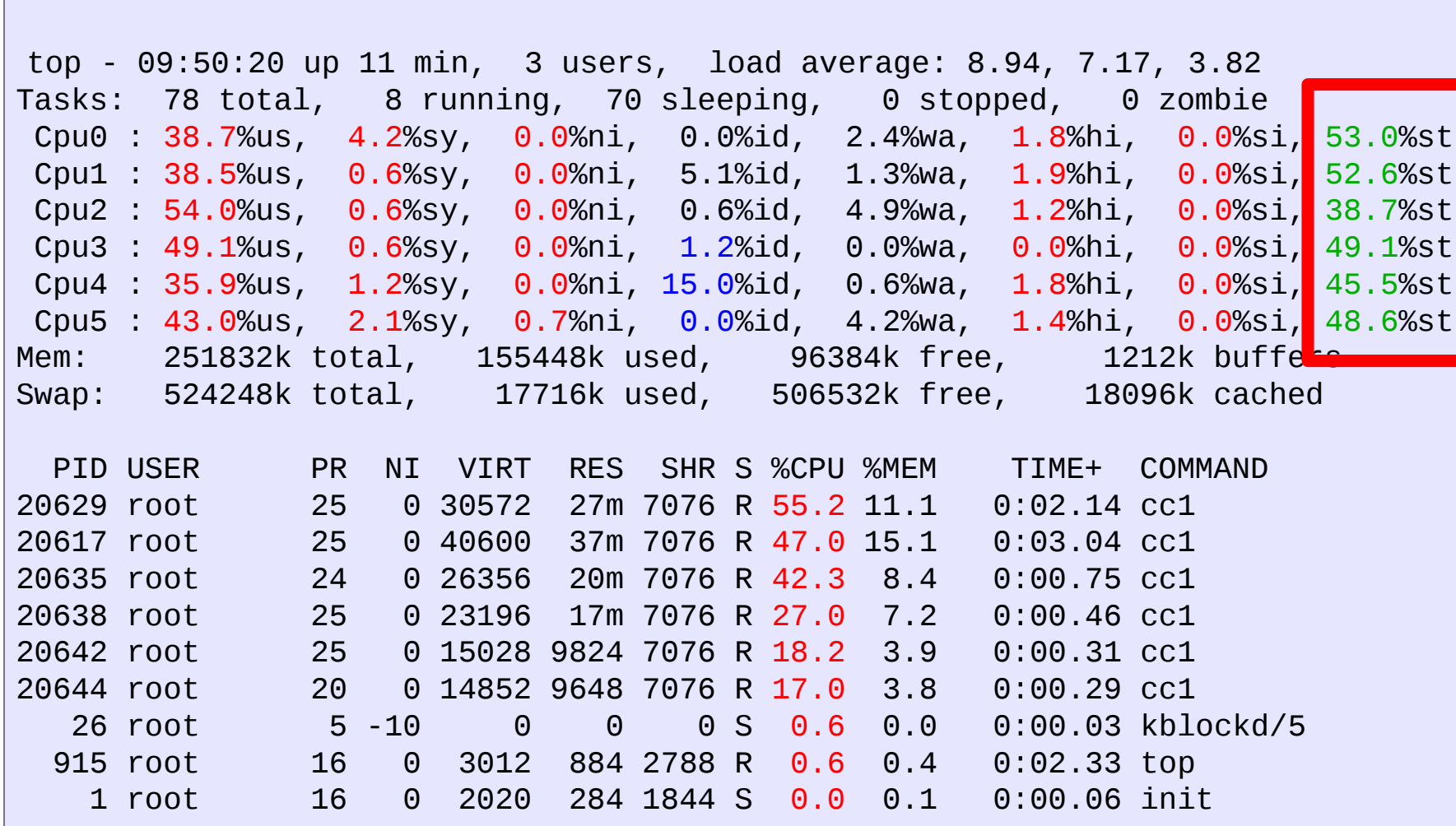

8

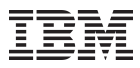

# **z/VM – Linux Idle Guests**

- Many applications use timeouts to check for work
- Modern distributions come with many background processes (daemons) that wake up regularly
- Older kernels had a regular timer interrupt of up to 1000 times per second
	- Unnecessary CPU load in z/VM that also influences z/VM scheduler decisions
- Linux now uses Dynamic ticks for event-based wakeup

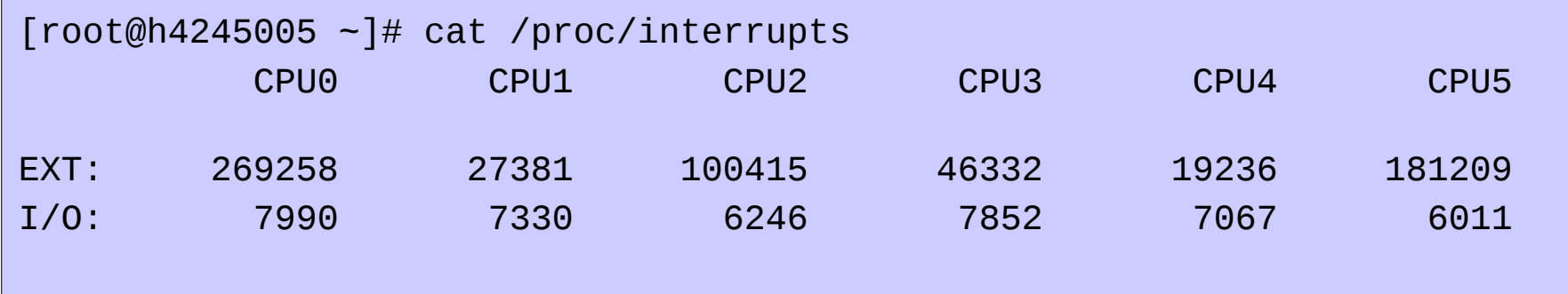

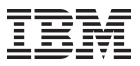

# **z/VM Linux Idle Guests**

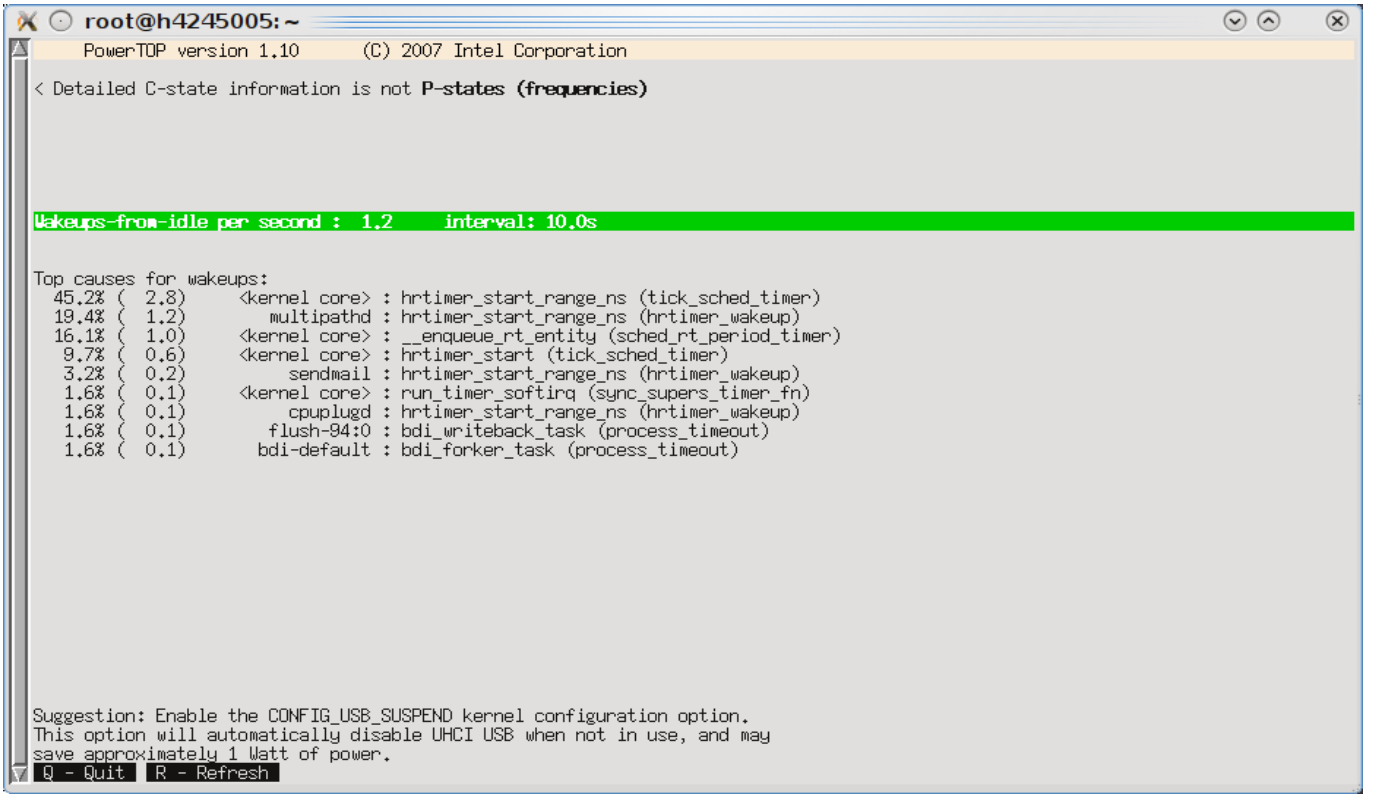

# Recommendation:

Turn off any unneeded services and daemons Watch out for applications with bad wakeup behaviour

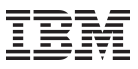

**How can you read files on a CMS disk with Linux?** *About the CMS user space file system (fuse) support*

- Allows to mount a z/VM minidisk to a Linux mount point
- z/VM minidisk needs to be in the enhanced disk format (EDF)
- The cmsfs fuse file system transparently integrates the files on the minidisk into the Linux VFS, no special command required

```
root@larsson:~> cmsfs-fuse /dev/dasde /mnt/cms
root@larsson:~> ls -la /mnt/cms/PROFILE.EXEC
-r--r----- 1 root root 3360 Jun 26 2009 
/mnt/fuse/PROFILE.EXEC
```
- By default no conversion is performed
	- Mount with '-t' to get automatic EBCDIC to ASCII conversion

root@larsson:~> **cmsfs-fuse -t /dev/dasde /mnt/cms**

- Write support is work in progress, almost completed
	- use "vi" to edit PROFILE.EXEC anyone ?
- Use fusermount to unmount the file system again

root@larsson:~> **fusermount -u /mnt/cms**

#### **vmcp**

Using the z/VM CP interface device driver (vmcp), you can send control program (CP) commands to the VM hypervisor and display VM's response.

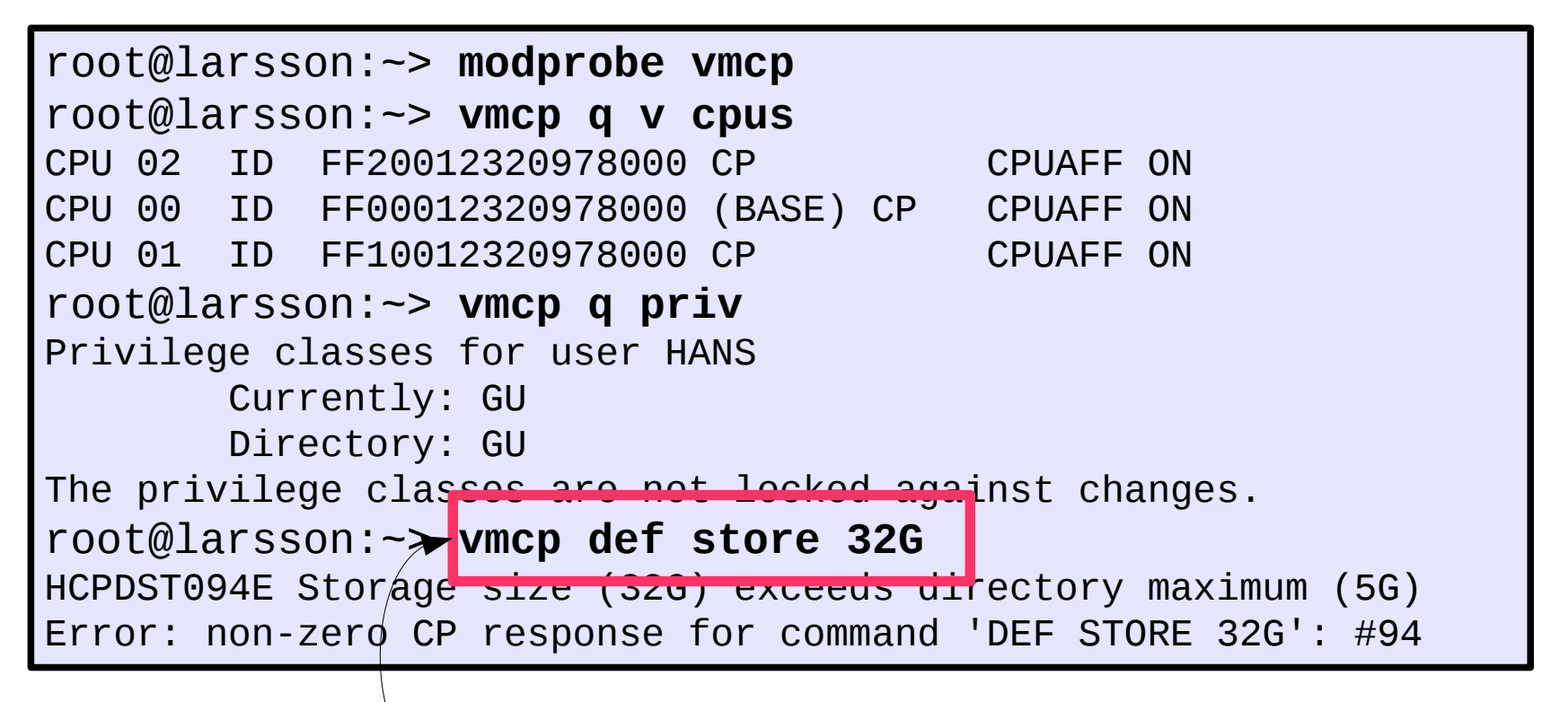

Be careful, when executing disruptive commands!

# **lsmem - Show online status information about memory blocks**

The lsmem command lists the ranges of available memory with their online status.

- The listed memory blocks correspond to the memory block representation in sysfs.
- The command also shows the memory block size, the device size, and the amount of memory in online and offline state.

The output of this command, shows ranges of adjacent memory blocks with similar attributes.

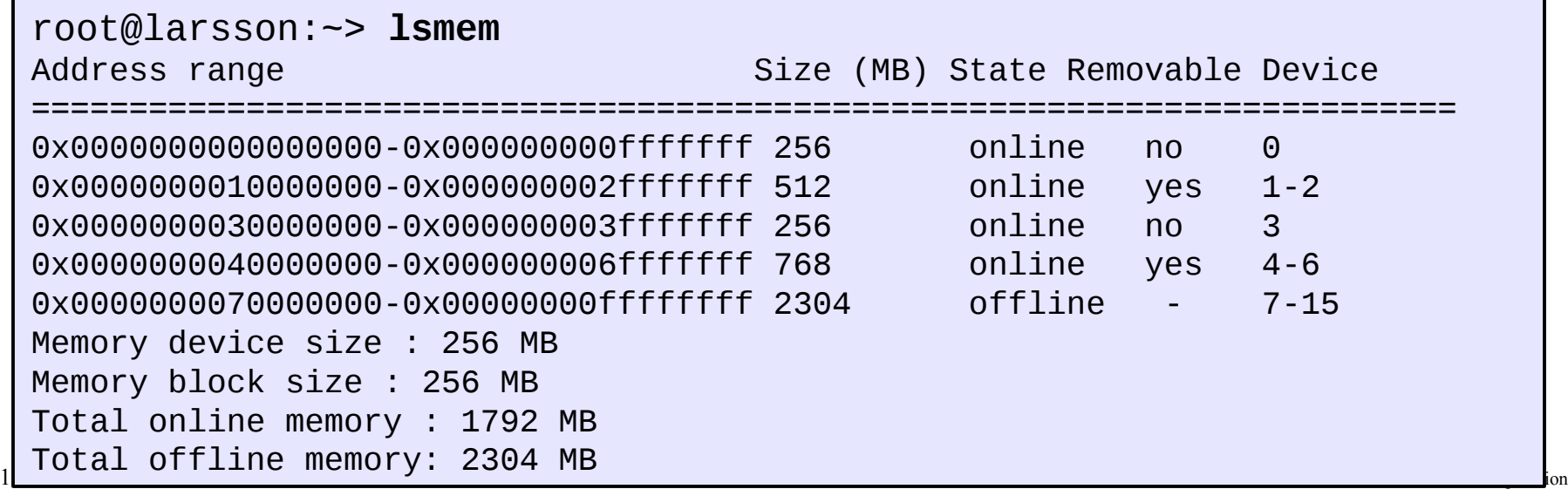

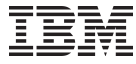

11.1

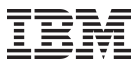

# **Configuring standby memory**

To see how much central and expanded storage (memory) are installed and allocated to a system use the QUERY STORAGE and QUERY XSTOR commands. For example:

==> **q stor STORAGE = 16G CONFIGURED = 16G INC = 256M STANDBY = 0 RESERVED = 0**

Modify the directory entry by adding a command statement. This will give the virtual machine an additional 768 MB of standby memory:

```
USER LINUX01 LNX4VM 256M 2G G
INCLUDE LNXDFLT
COMMAND DEFINE STORAGE 256M STANDBY 768M
OPTION APPLMON
MDISK 100 3390 3339 3338 UM63A9 MR LNX4VM LNX4VM LNX4VM
MDISK 101 3390 6677 3338 UM63A9 MR LNX4VM LNX4VM LNX4VM
```
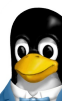

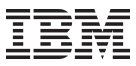

# **chmem – Setting memory online or offline**

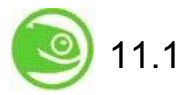

#### • **The chmem command sets a particular size or range of memory online or offline**

- Setting memory online might fail if the hypervisor does not have enough memory left
	- For example, because memory was overcommitted
- Setting memory offline might fail if Linux cannot free the memory
- If only part of the requested memory could be set online or offline, a message tells you how much memory was set online or offline instead of the requested amount
- **To request 1024 MB of memory to be set online, issue:**

root@larsson:~# **chmem --enable 1024**

• **To request the memory range starting with 0x00000000e4000000 and ending with 0x00000000f3ffffff to be set offline, issue:**

root@larsson:~# **chmem --disable 0x00000000e4000000-0x00000000f3ffffff**

• **This command requests 1024 MB of memory to be set online.**

root@larsson:~# **chmem --disable 512**

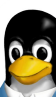

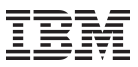

# **How can the terminal server using IUCV help you?**

- **Full-screen terminal access to Linux instances on the same z/VM**
- **Access to Linux instances that are not connected to an Internet Protocol (IP) network**
- **Use cases**
	- Provide an alternative terminal access to 3270 and 3215 line-mode terminals
	- Increase availability by providing emergency access if the network for a system fails
	- Centralize access to systems by providing a terminal server environment
	- Heighten security by separating user networks from administrator networks or by isolating sensitive Linux instances from public IP networks

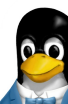

# **IUCV Terminals**

- Full-screen terminal access to Linux guest operating systems on the same z/VM
- Access Linux instances with no external network because IUCV is independent from TCP/IP

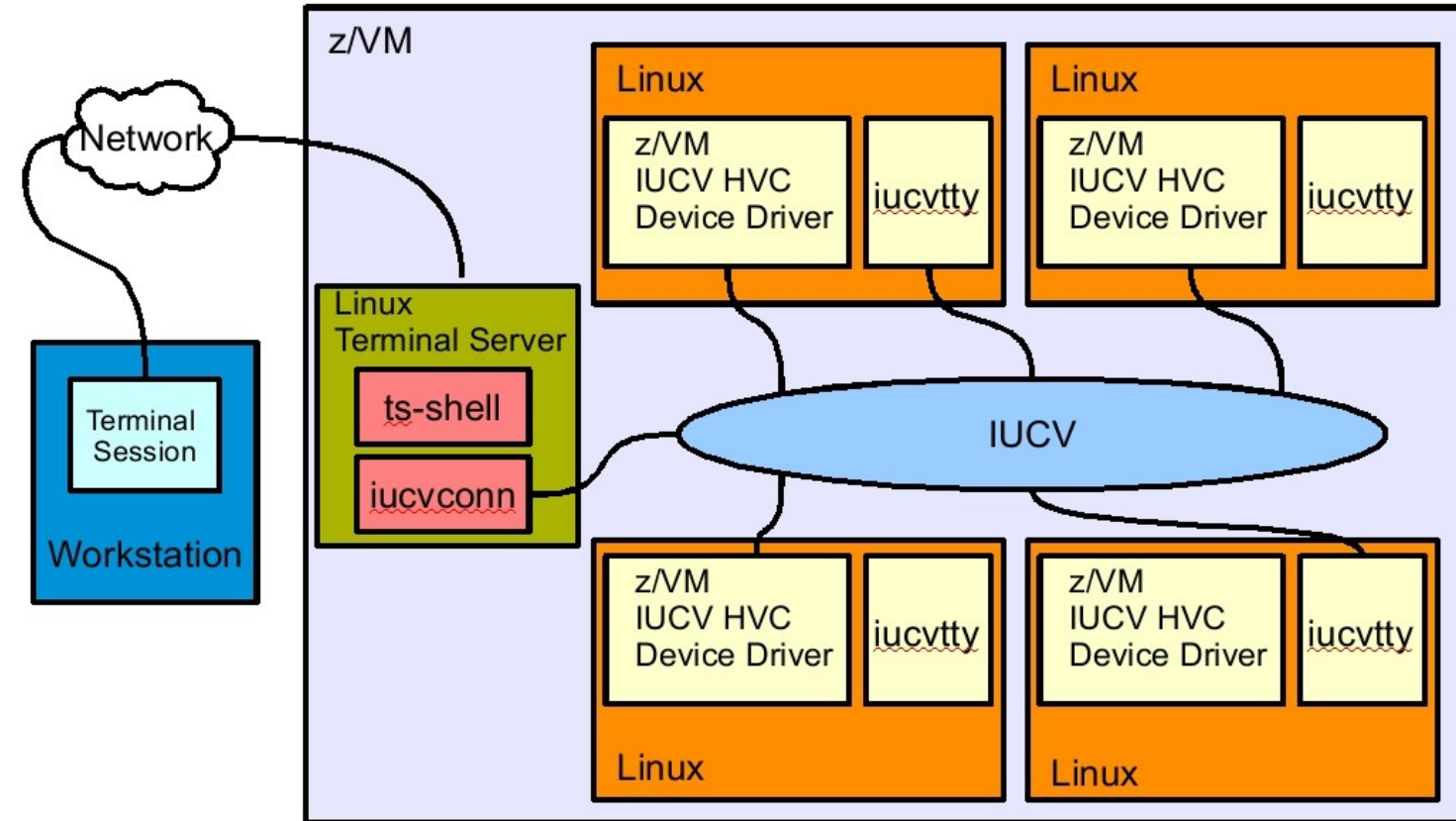

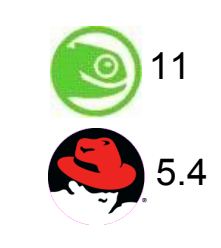

# **IUCV terminal applications – examples**

**Using the iucvconn program:**To access the first z/VM IUCV HVC terminal on the Linux instance in z/VM guest LNXSYS02

– root@larsson:~> **iucvconn LNXSYS02 lnxhvc0**

To create a transcript of the terminal session to the Linux instance in z/VM guest LNXSYS99

root@larsson:~> **iucvconn -s ~/transcripts/lnxsys99 LNXSYS99 lnxhvc0**

**Using the iucvtty program:** To allow remote logins using the terminal identifier "Inxterm"

root@larsson:~> **iucvtty lnxterm**

To access the "Inxterm" terminal on the Linux instance in z/VM guest LNXSYS01

root@larsson:~> **iucvconn LNXSYS01 lnxterm**

To use /sbin/sulogin instead of /bin/login for terminal "suterm"

17 © 2010 IBM Corporation root@larsson:~> **iucvtty suterm -- /sbin/sulogin**

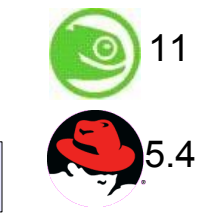

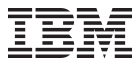

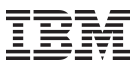

# **How can you enable a terminal server for iucvconn?**

#### • **Authorizing the z/VM guest virtual machine for IUCV**

- Adding an IUCV user directory statement, for example, IUCV ANY
- The z/VM user directory for a terminal server might look like:

```
USER LNXTS XSECRETX 768M 1G G
* General statements
 IPL 0150
 MACH ESA 8
* IUCV authorization
 IUCV ANY
 OPTION MAXCONN 128
* Generic device statements
 CONSOLE 0009 3215 T
 SPOOL 000C 2540 READER *
\star ...
```
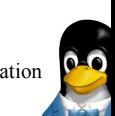

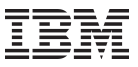

10.3

5.4

# **Multi Volume Dump**

How to prepare a set of ECKD DASD devices for a multi-volume dump? bit systems only).

We use two DASDs in this example:

```
root@larsson:~> dasdfmt -f /dev/dasdc -b 4096 
root@larsson:~> dasdfmt -f /dev/dasdd -b 4096
```
• Create the partitions with fdasd. The sum of the partition sizes must be sufficiently large (the memory size + 10 MB):

```
root@larsson:~> fdasd /dev/dasdc 
root@larsson:~> fdasd /dev/dasdd
```
- Create a file called sample dump conf containing the device nodes (e.g. /dev/dasda1) of the two partitions, separated by one or more line feed characters
- Prepare the volumes using the zipl command.

```
root@larsson:~> zipl -M sample_dump_conf 
[...]
```
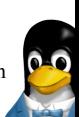

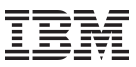

# **How to obtain a dump**

To obtain a dump with the multi-volume DASD dump tool, perform the following steps:

- Stop all CPUs, Store status on the IPL CPU.
- IPL the dump tool using one of the prepared volumes, either 4711 or 4712.
- After the dump tool is IPLed, you'll see a messages that indicates the progress of the dump. Then you can IPL Linux again

### ==> **cp cpu all stop** ==> **cp cpu 0 store status ==> cp ipl 4711**

- Copying a multi-volume dump to a file
- Use zgetdump command without any option to copy the dump parts to a file:

#### root@larsson:~> **zgetdump /dev/dasdc > mv\_dump\_file**

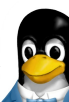

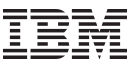

5.2

10.1

# **vmur – Working with z/VM unit record devices**

#### • **The vmur command provides functions required to work with z/VM spool file queues**

- *Receive*: Read data from the z/VM reader file queue
- *Punch* or *print*: Write data to the z/VM punch or printer file queue and transfer it to another user's virtual reader, optionally, on a remote z/VM node
- *List*: Display detailed information about one or all files on the specified spool file queue
- *Purge*: Remove one or all files on the specified spool file queue
- *Order*: Position a file at the top of the specified spool file queue

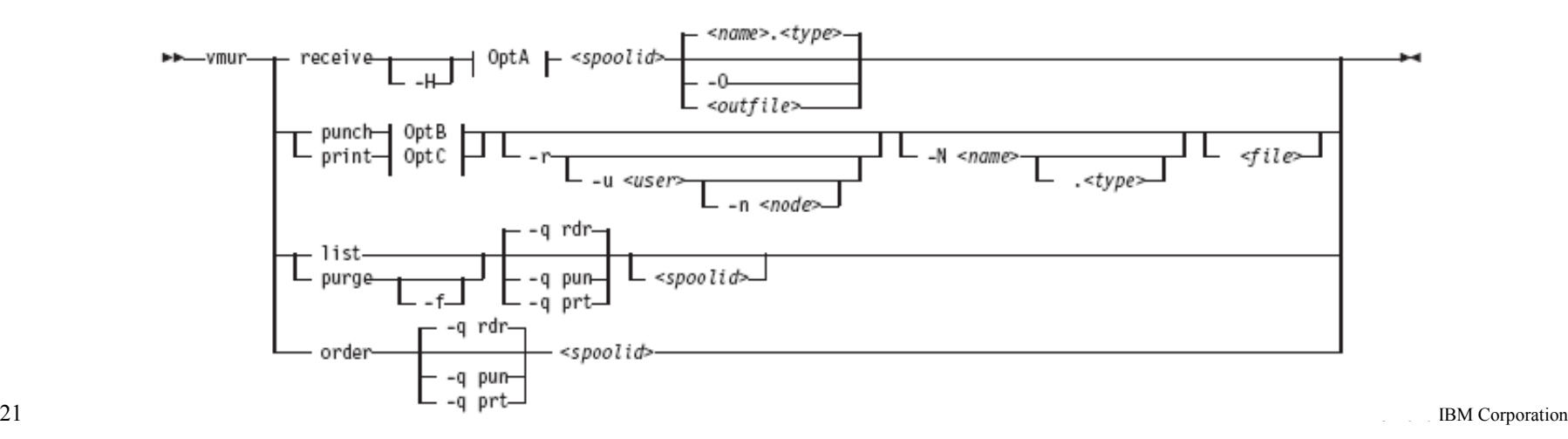

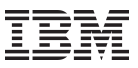

#### **vmur – Working with z/VM unit record devices** *Logging and reading console output of Linux guest operating systems*

Begin console spooling with:

root@larsson:~# **vmcp sp cons start**

- Produce output to z/VM console (for example, with CP TRACE)
- Close the console spool file and transfer it to the reader queue, find the spool ID behind the FILE keyword in the corresponding CP message:

```
root@larsson:~# vmcp sp cons clo \* rdr 
RDR FILE 0398 SENT FROM T6360025 CON WAS 0398 RECS 1872 CPY 
001 T NOHOLD NOKEEP
```
Receive the console spool file and save it on the Linux file system in the current directory:

root@larsson:~# **chccwdev -e 000c** root@larsson:~# **vmur re -t 398 linux\_cons**

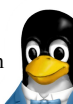

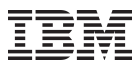

# **z/VM Monitor Service Infrastructure**

- **Provides monitor data through the monitor stream**
	- z/VM monitor service collects data in a shared memory segment (DCSS)
	- Producer: a range of facilities, e.g. Linux through appldata / monwriter
	- Consumer: Performance Toolkit, or Linux application through monreader

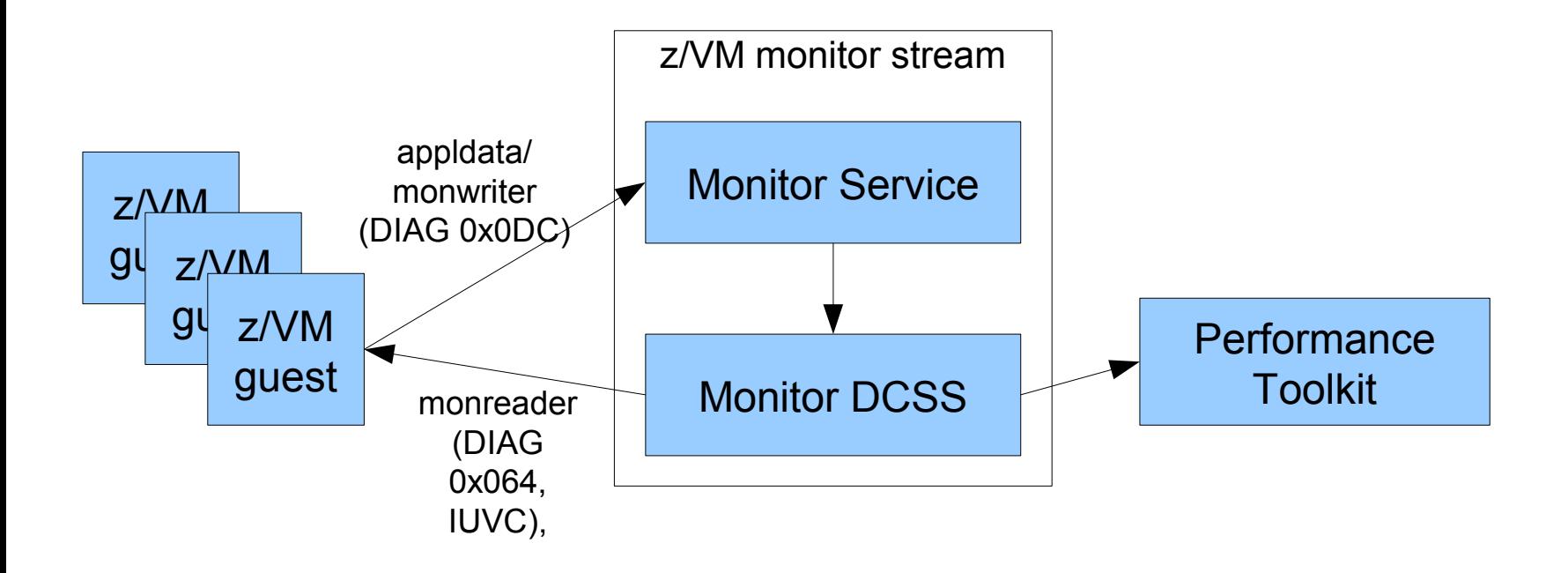

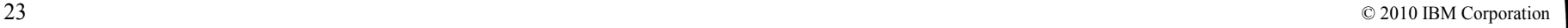

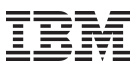

# **appldata - Linux monitoring modules**

- Kernel modules which gather information from the Linux kernel
- appidata os
	- CPU utilization, processes
- appldata mem
	- memory, paging, cache
- appldata net sum
	- packets, bytes, errors
- Usage:

```
root@larsson:~# modprobe appldata_os 
root@larsson:~# modprobe appldata_os
root@larsson:~# echo 1 > /proc/sys/appldata/os 
root@larsson:~# modprobe appldata_mem
root@larsson:~# echo 1 > /proc/sys/appldata/mem
root@larsson:~# modprobe appldata_net_sum
root@larsson:~# echo 1 > /proc/sys/appldata/net_sum
```
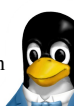

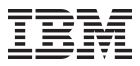

# **appldata – os monitor**

Linux monitoring data collected by appldata\_os as processed and displayed by z/VM Performance Toolkit:

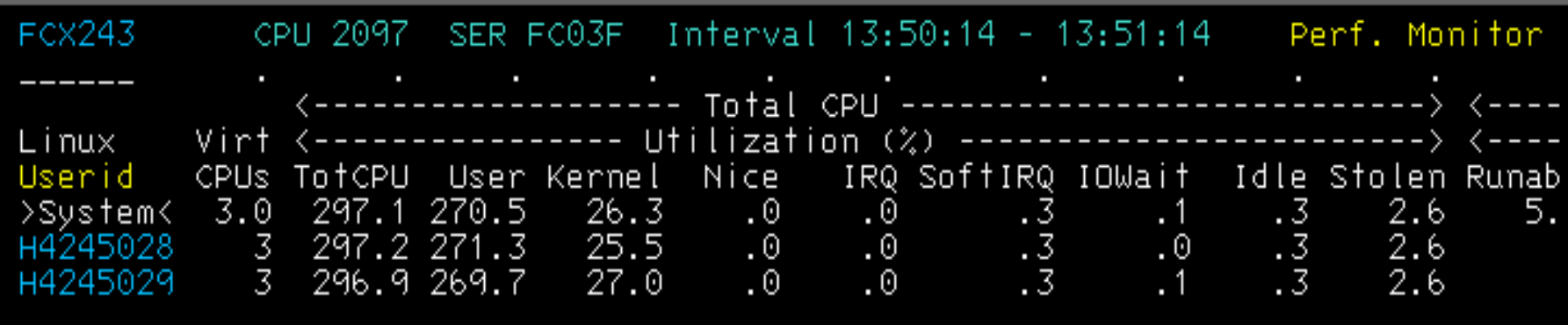

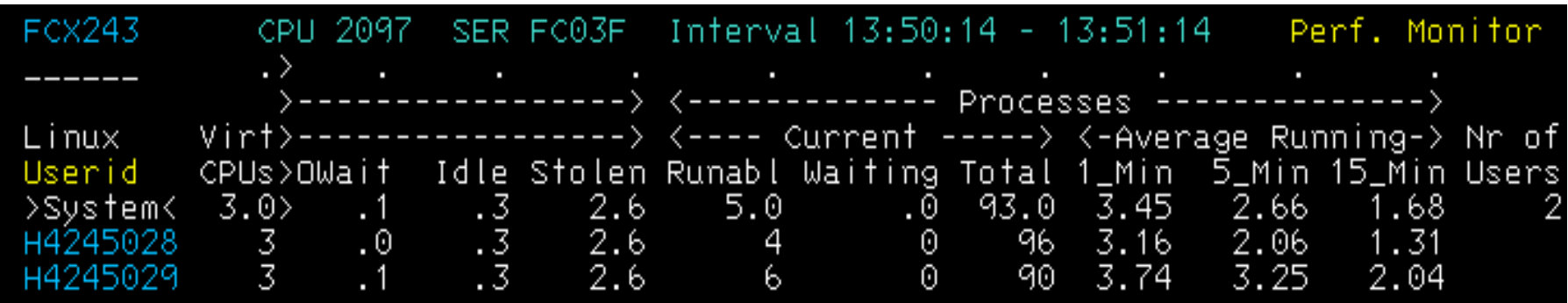

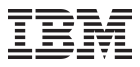

# **appldata – memory monitor**

Linux monitoring data collected by appldata\_mem as processed and displayed by z/VM Performance Toolkit:

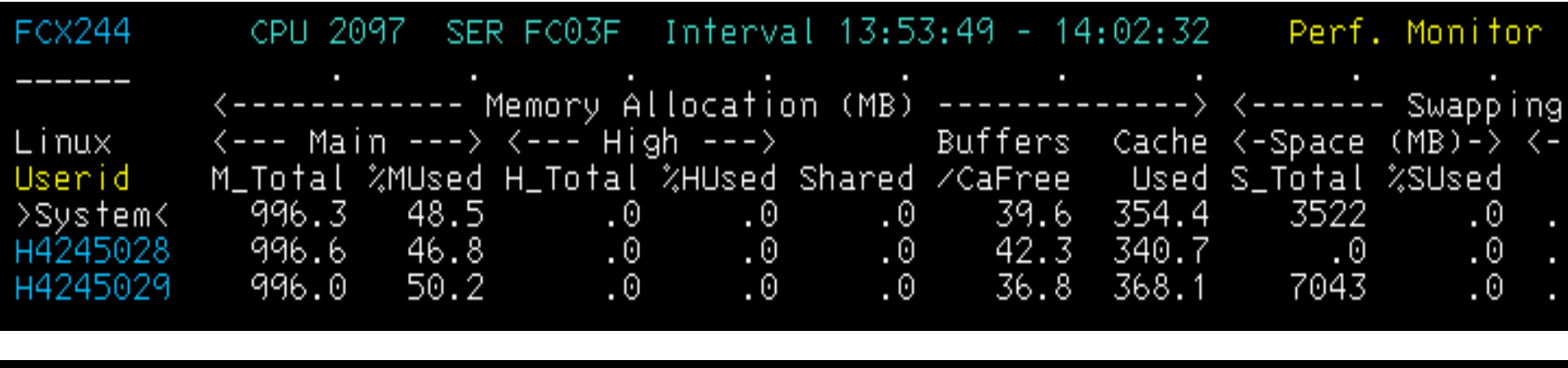

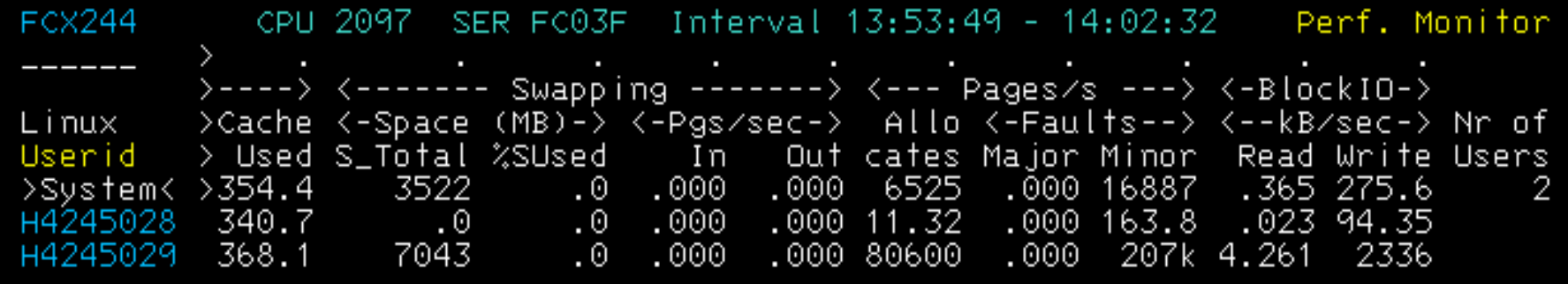

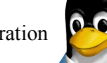

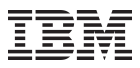

# **Monitoring with hypfs**

Virtual Linux file system

- Uses diagnose calls to gather guest data from hypervisor
- Works with LPAR hypervisor or z/VM
- resources controlled by hypervisor, i.e. physical CPUs
- resources provided to guest systems, i.e virtual CPUs

**Preconditions** 

- LPAR: enable "Global performance data control" checkbox in HMC activation profile of the guest where hypfs is mounted
- z/VM: privilege class B required for the guest where hypfs is mounted

mounting hypfs:

```
root@larsson:~# mount -t s390_hypfs /sys/hypervisor/s390/
```
hypfs is populated with initial data when being mounted and hypfs data is only updated on request:

root@larsson:~# **echo 1 > /sys/hypervisor/s390/update**

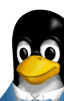

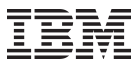

# **Hypfs structure under z/VM**

```
/sys/hypervisor/s390
 |-- update
    |-- cpus
       | `-- count
    |-- hyp
       | `-- type
     `-- systems
       |-- <guest-name>
             | |-- onlinetime_us
              | |-- cpus
                  | | |-- capped
                  | | |-- count
                  | | |-- cputime_us
                  | | |-- dedicated
                 | -- weight cur
                 |-- weight max
                  | | `-- weight_min
              | |-- mem
                  | | |-- max_KiB
                  | | |-- min_KiB
                  | | |-- share_KiB
                   | | `-- used_KiB
             | `-- samples
                  | |-- cpu_delay
                   | |-- cpu_using
                   | |-- idle
                   -- mem delay
                     | |-- other
                      | `-- total
```
- systems/onlinetime\_us: time since guest activation
- systems/cpus:
	- capped: 0=off, 1=soft, 2=hard
	- count: number of virtual CPUs
	- $-$  cputime us: actual use time
	- dedicated: 0=no, 1=yes
	- weight\_cur, weight\_min, weight\_max: current, minimum and maximum share of guest (1-10000; 0=ABSOLUTE SHARE)
- systems/mem:
	- $-$  max KiB: memory limit granted to guest
	- min\_KiB: minimum memory requirement of guest
	- share\_KiB: suggested guest memory size estimated by z/VM
	- used\_KiB: current memory footprint of guest
- systems/samples:
	- $-$  cpu delay: guest waiting for CPU
	- cpu\_using: guest doing work
	- idle: guest being idle
	- mem\_delay: guest waiting for memory to be paged in
	- other: other samples
	- total: total samples

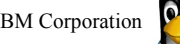

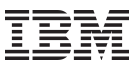

# **Hypfs example under z/VM**

[root@h4245005 ~]# **find /sys/hypervisor/s390/systems/H4245005/ -type f | while read f; do echo -n "\$f: "; cat \$f; done** /sys/hypervisor/s390/systems/H4245005/samples/total: 500061 /sys/hypervisor/s390/systems/H4245005/samples/other: 30152 /sys/hypervisor/s390/systems/H4245005/samples/idle: 469694 /sys/hypervisor/s390/systems/H4245005/samples/mem\_delay: 0 /sys/hypervisor/s390/systems/H4245005/samples/cpu\_delay: 43 /sys/hypervisor/s390/systems/H4245005/samples/cpu\_using: 172 /sys/hypervisor/s390/systems/H4245005/mem/share\_KiB: 319004 /sys/hypervisor/s390/systems/H4245005/mem/used\_KiB: 319004 /sys/hypervisor/s390/systems/H4245005/mem/max\_KiB: 1048576 /sys/hypervisor/s390/systems/H4245005/mem/min\_KiB: 0 /sys/hypervisor/s390/systems/H4245005/cpus/weight\_cur: 100 /sys/hypervisor/s390/systems/H4245005/cpus/weight\_max: 10000 /sys/hypervisor/s390/systems/H4245005/cpus/weight\_min: 6 /sys/hypervisor/s390/systems/H4245005/cpus/count: 6 /sys/hypervisor/s390/systems/H4245005/cpus/dedicated: 0 /sys/hypervisor/s390/systems/H4245005/cpus/capped: 0 /sys/hypervisor/s390/systems/H4245005/cpus/cputime\_us: 203792603 /sys/hypervisor/s390/systems/H4245005/onlinetime\_us: 166806841739

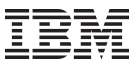

# **hyptop - Display hypervisor performance data**

The hyptop command provides a dynamic real-time view of a hypervisor environment on System z.

- It works with both the z/VM and the LPAR PR/SM hypervisor.
- Depending on the available data it shows, for example, CPU and memory information about running LPARs or z/VM guest operating systems.

#### **The following things are required to run hyptop:**

- The debugfs file system must be mounted.
- The hyptop user must have read permission for the required debugfs files:
	- z/VM: <debugfs mount point>/s390\_hypfs/diag\_2fc
	- LPAR: <debugfs mount point>/s390\_hypfs/diag\_204
- To monitor all LPARs or z/VM guest operating systems of the hypervisor, your system must have additional permissions:
	- For z/VM: The guest must be privilege class B.
	- For LPAR: On the HMC or SE security menu of the LPAR activation profile, select the Global performance data control checkbox.

#### 30 **Not yet available in SLES/RHEL** and the second of the second is a second in the second in  $\mathbf{S}$

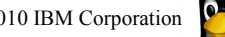

#### **hyptop – Displaying hypervisor performance data** *Displaying performance data for the z/VM hypervisor*

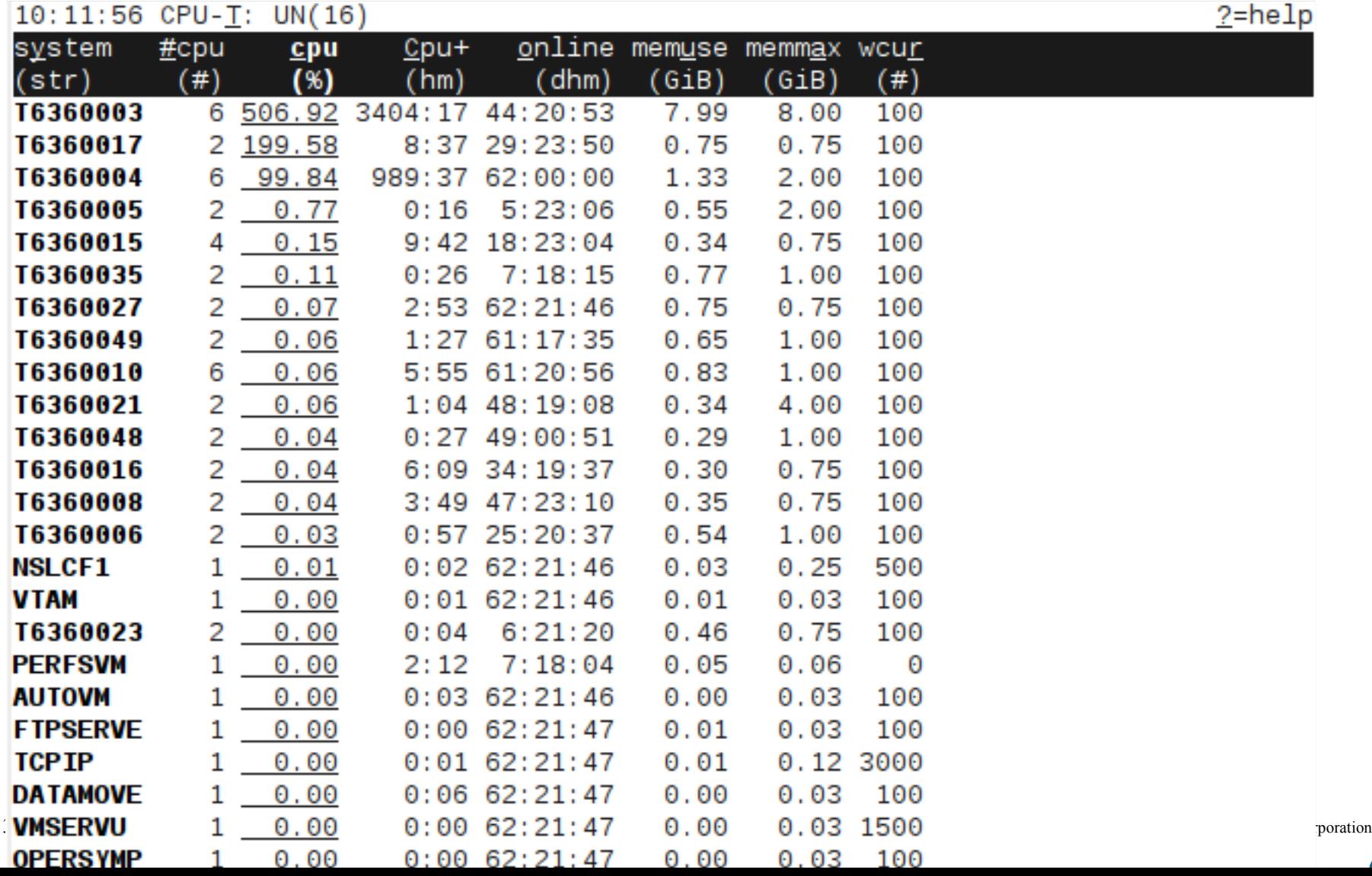

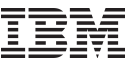

 $? = **help**$ 

#### **hyptop – Displaying hypervisor performance data** *Displaying performance data for a single LPAR*

#### $10:16:59$  H05LP30 CPU-I: IFL(18) CP(3) UN(2)

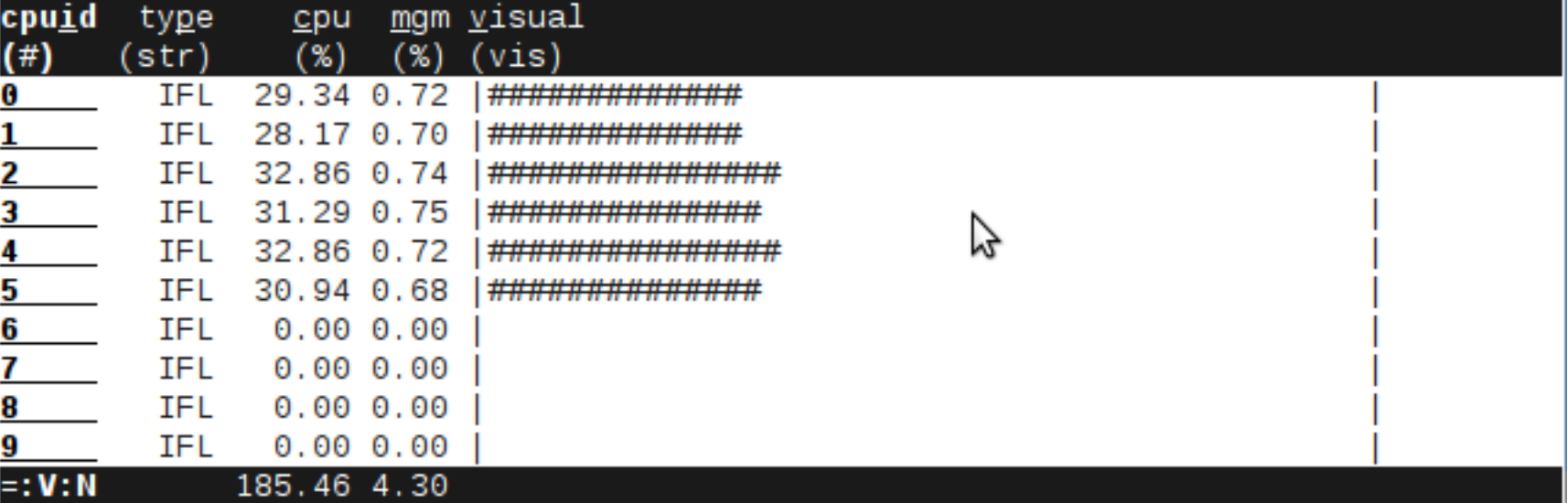

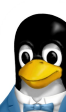

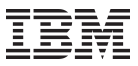

# **z/VM 5.4: Virtual CPU SHARE Redistribution**

- Allows z/VM guests to expand or contract the number of virtual processors it uses without affecting the overall CPU capacity it is allowed to consume
	- Guests can dynamically optimize their multiprogramming capacity based on workload demand
	- Starting and stopping virtual CPUs does not affect the total amount of CPU capacity the guest is authorized to use
	- Linux CPU hotplug daemon starts and stops virtual CPUs based on Linux load average value
- Helps enhance the overall efficiency of a Linux-on-z/VM environment
- Previously, stopped virtual processors were given a portion of the guest share.

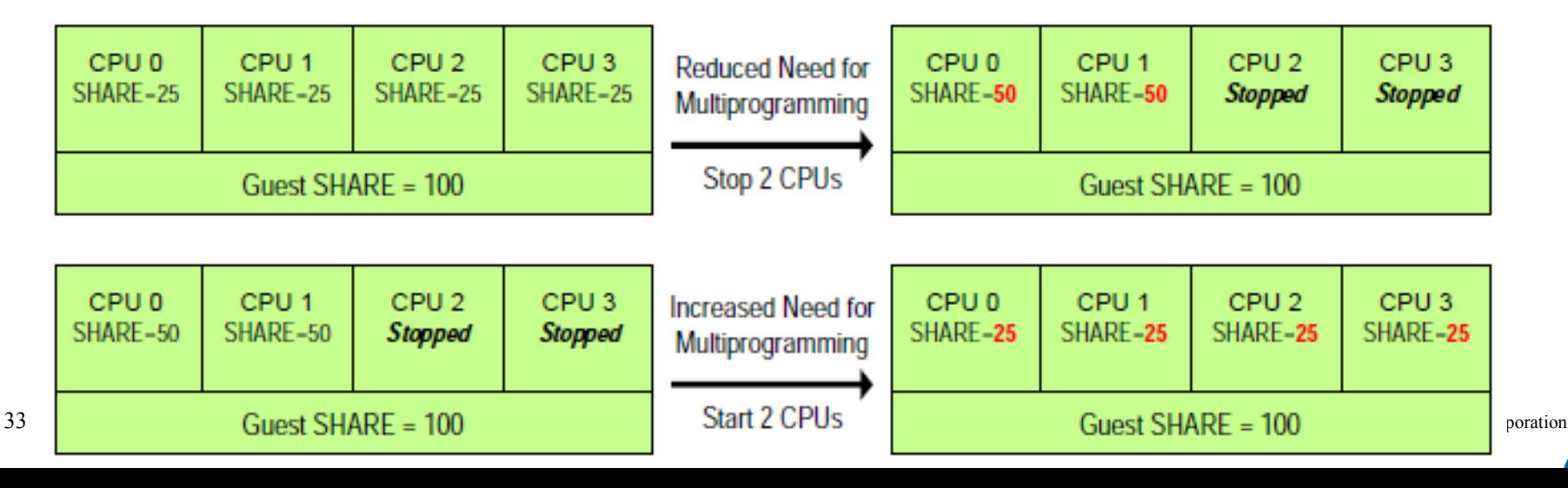

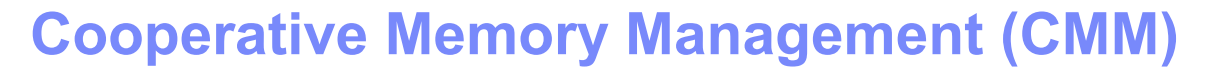

- The z/VM hypervisor maps guest virtual memory into the real memory storage of the System z machine.
- If there aren't enough real memory frames to contain all the active guests' virtual memory pages, some pages are moved to expanded storage
- When expanded storage is full, the pages of the guest are stored on the paging disk space (dasd)
- Inactive virtual memory pages inside the Linux guest must be recovered for use by other guest systems

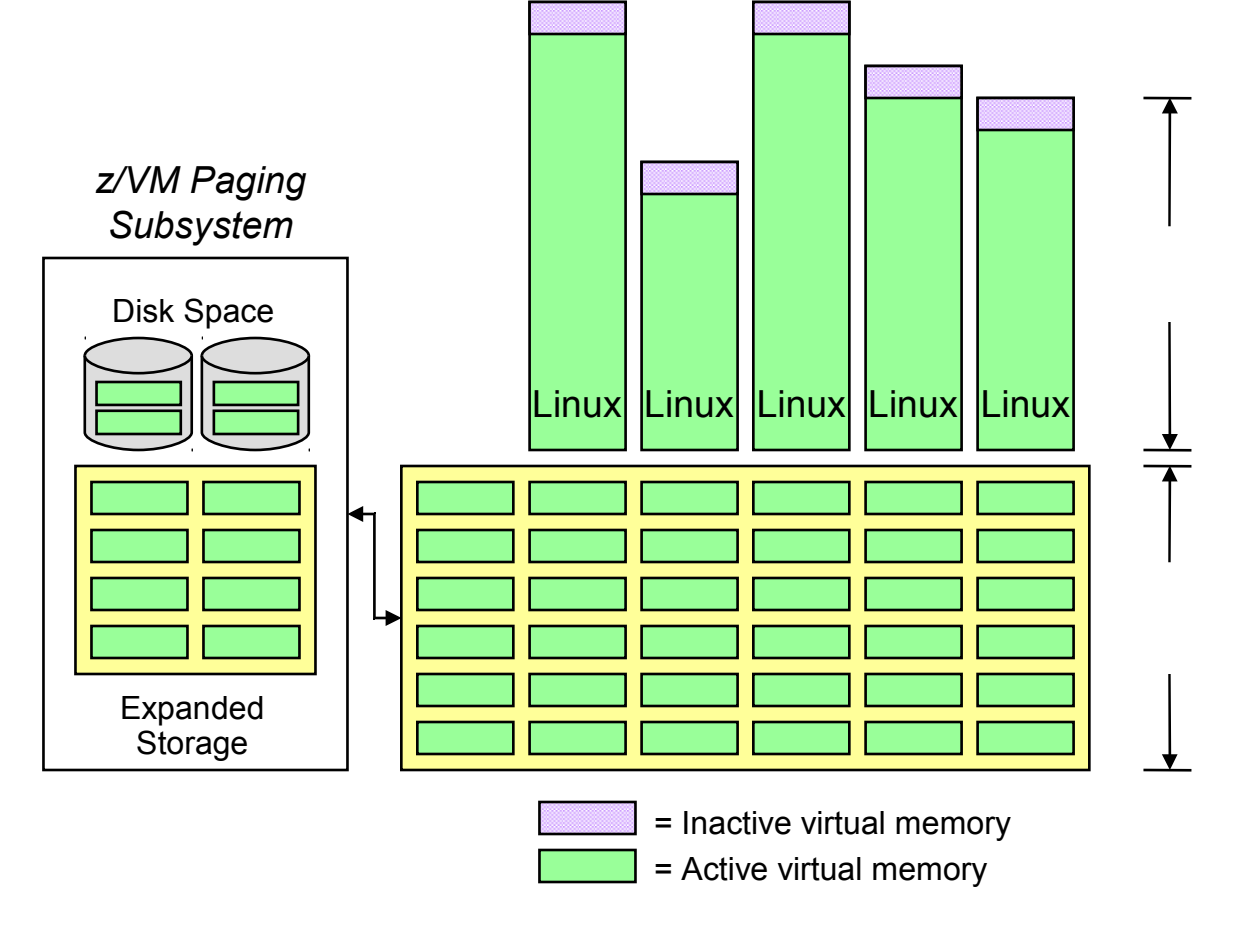

Learn more at: http://ibm.com/servers/eserver/zseries/zvm/sysman/vmrm/vmrmcmm.html

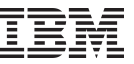

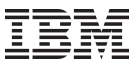

# **CMM: Linux Implementation**

- To reduce Linux guest memory size CMM allocates pages to page pools ("balloon") that make the pages unusable to Linux.
- Currently two such page pools exist for a Linux guest
	- **Timed page pool:** Pages are released from this pool at a speed set in the release rate. According to guest activity and overall memory usage on z/VM, a resource manager adds pages at intervals. If no pages are added and the release rate is not zero, the pool will empty
	- **Static page pool:** The page pool is controlled by a resource manager that changes the pool size at intervals according to guest activity as well as overall memory usage on z/VM

#### z/VM memory

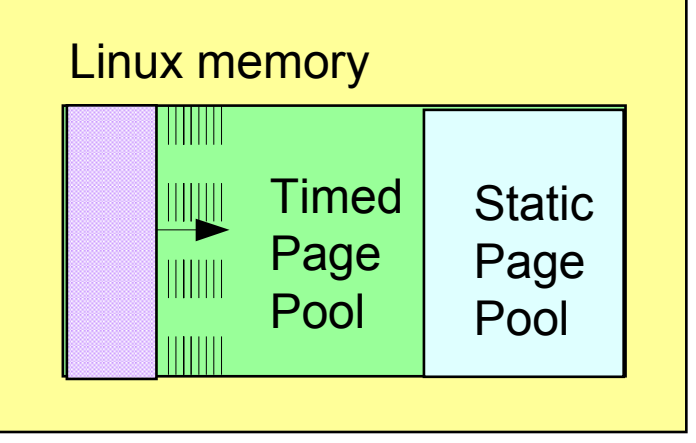

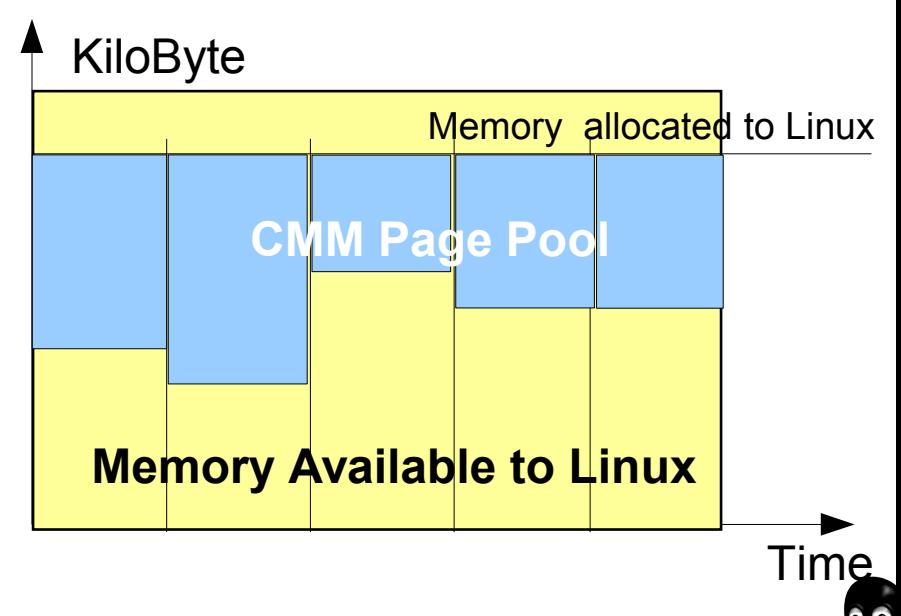

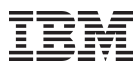

# **Cooperative Memory Management - Linux**

- Linux uses a IUCV special message interface for z/VM interaction (CMMSHRINK/CMMRELEASE/CMMREUSE)
- Linux support is available since SLES9 SP3 and RHEL4 U7

```
root@larsson:~# modprobe cmm
root@larsson:~# echo 100 > /proc/sys/vm/cmm_timed_pages
root@larsson:~# echo 10 1 > /proc/sys/vm/cmm_timeout
root@larsson:~# cat /proc/sys/vm/cmm_timed_pages
60
root@larsson:~# echo 100 > /proc/sys/vm/cmm_pages
```
- /proc/sys/vm/cmm\_pages
	- Read to query number of pages permanently reserved
	- Write to set new target (will be achieved over time)
- /proc/sys/vm/cmm\_timed\_pages
	- Read to query number of pages temporarily reserved
	- Write increment to add to target
- /proc/sys/vm/cmm\_timeout
	- Holds pair of N pages / X seconds (read/write)
	- Every time X seconds have passed, release N temporary pages

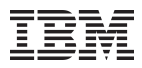

# **cpuplugd: Example Configuration**

**UPDATE="60"**

**CPU\_MIN="2" CPU\_MAX="10"**

**HOTPLUG = "(loadavg > onumcpus +0.75) & (idle < 10.0)" HOTUNPLUG = "(loadavg < onumcpus -0.25) | (idle > 50)"**

```
CMM_MIN="0"
CMM_MAX="8192"
CMM_INC="256"
```
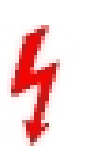

**MEMPLUG = "swaprate > freemem+10 & freemem+10 < apcr" MEMUNPLUG = "swaprate > freemem + 10000"**

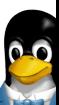

#### Running Linux on System z as a z/VM Guest: Useful Things to Know

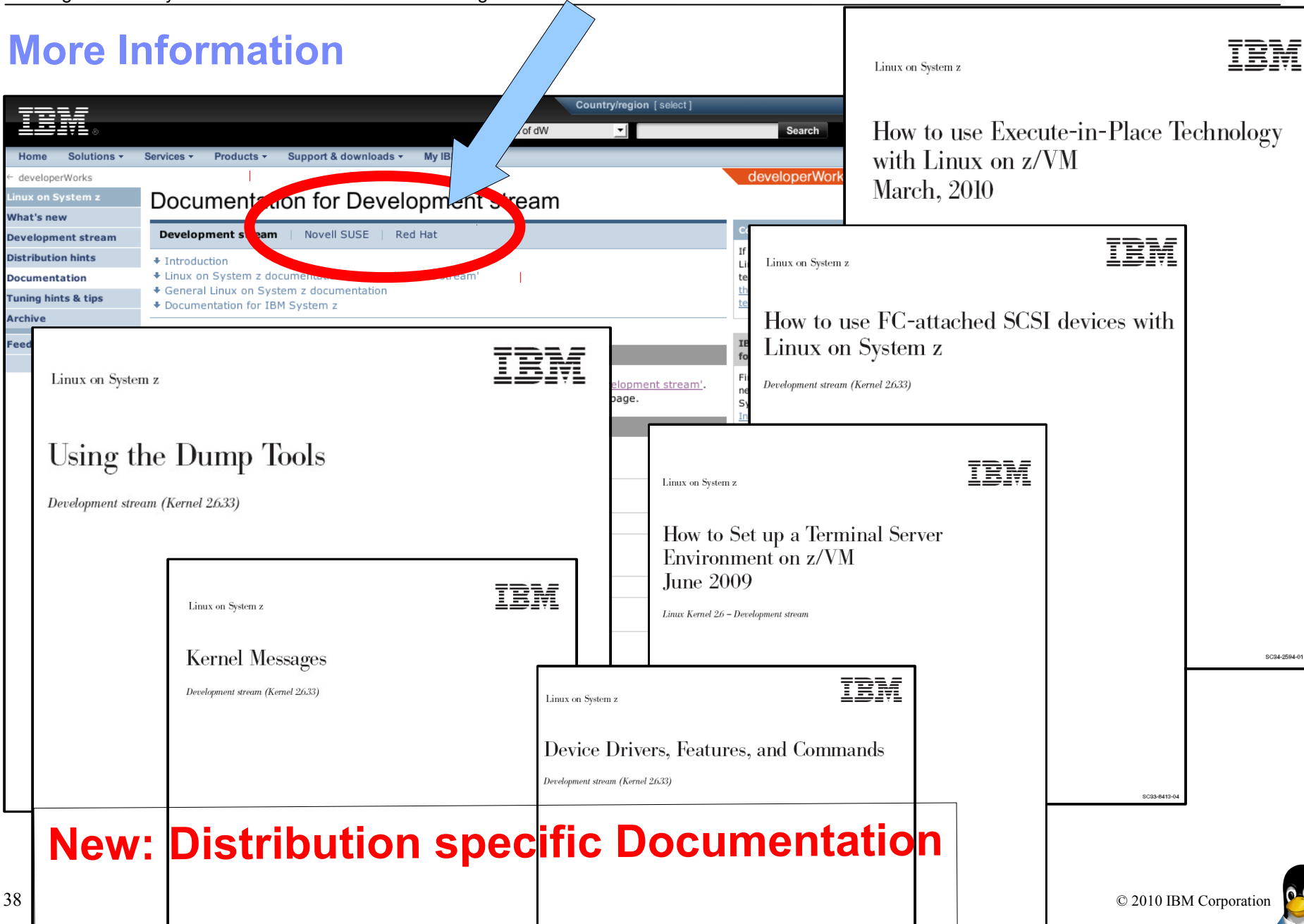

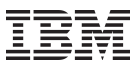

# **More Information**

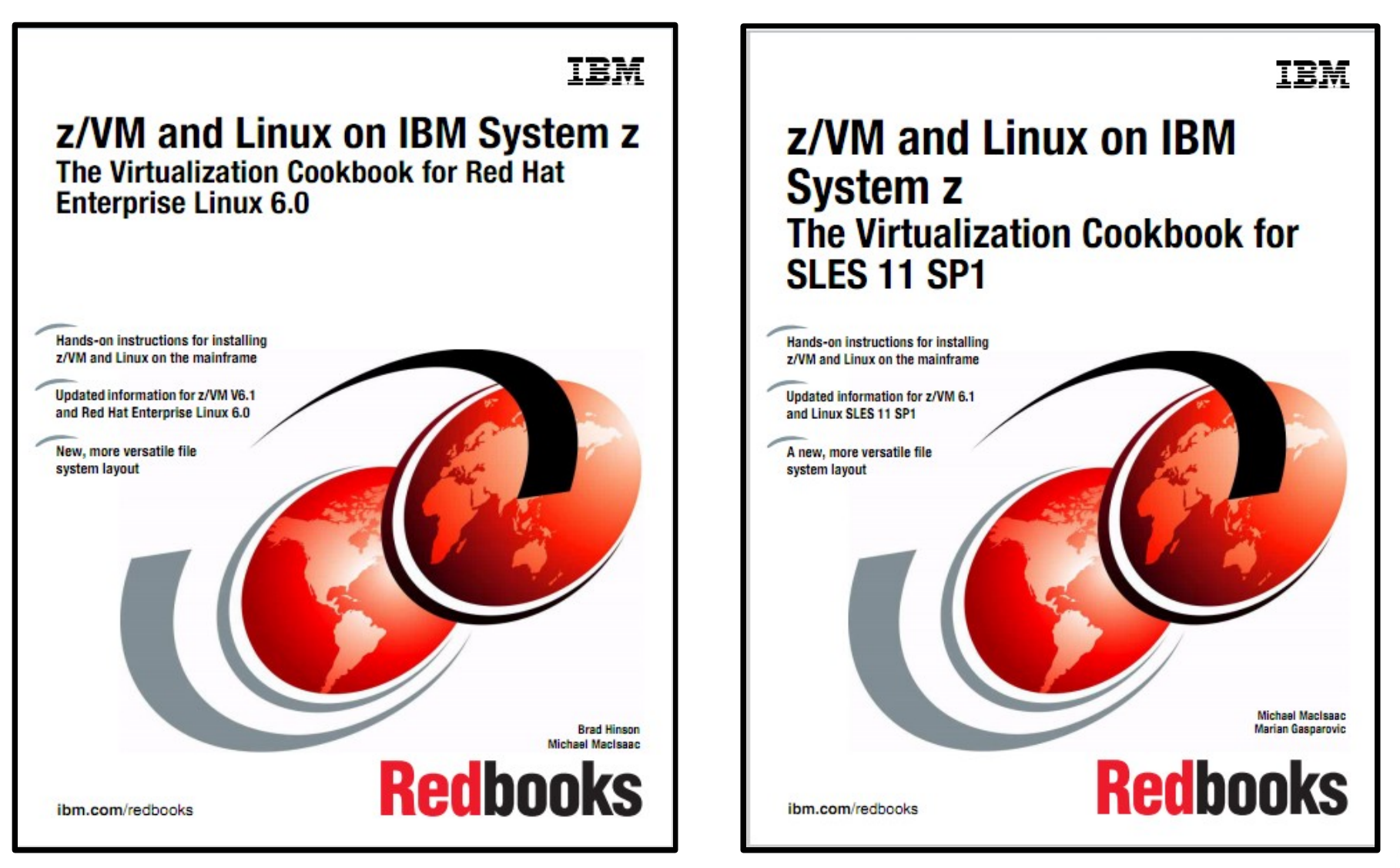

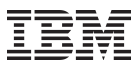

# **Your Linux on System z Requirements?**

Are you missing a certain feature, functionality or tool? **We'd love to hear from you!** 

We will evaluate each request and (hopefully) develop the additional functionality you need.

Send your input to hans@de.ibm.com

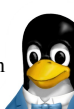

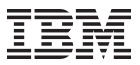

# **Questions?**

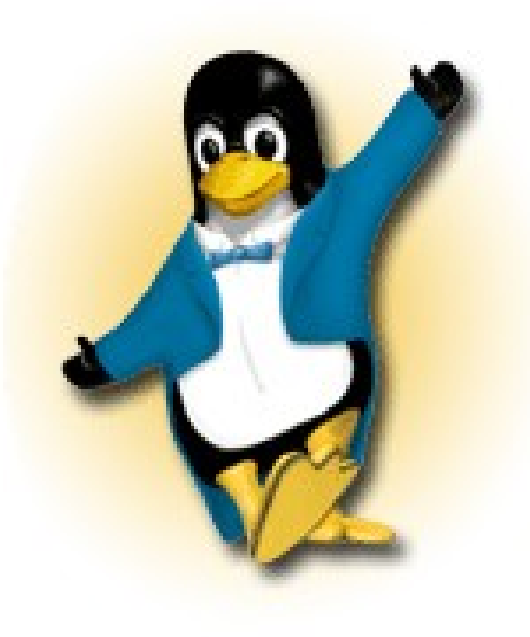

*Hans-Joachim Picht Linux Technology Center*

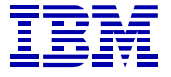

*IBM Deutschland Research & Development GmbH Schönaicher Strasse 220 71032 Böblingen, Germany*

*Phone +49 (0)7031-16-1810 Mobile +49 (0)175 - 1629201 hans@de.ibm.com*

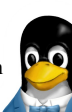

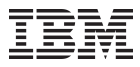

# **Trademarks & Disclaimer**

The following are trademarks of the International Business Machines Corporation in the United States and/or other countries. For a complete list of IBM Trademarks, see www.ibm.com/legal/copytrade.shtml: AS/400, DB2, e-business logo, ESCON, eServer, FICON, IBM, IBM Logo, iSeries, MVS, OS/390, pSeries, RS/6000, S/390, System Storage, System z9, VM/ESA, VSE/ESA, WebSphere, xSeries, z/OS, zSeries, z/VM.

The following are trademarks or registered trademarks of other companies

Java and all Java-related trademarks and logos are trademarks of Sun Microsystems, Inc., in the United States and other countries. LINUX is a registered trademark of Linux Torvalds in the United States and other countries. UNIX is a registered trademark of The Open Group in the United States and other countries. Microsoft, Windows and Windows NT are registered trademarks of Microsoft Corporation. SET and Secure Electronic Transaction are trademarks owned by SET Secure Electronic Transaction LLC. Intel is a registered trademark of Intel Corporation. \* All other products may be trademarks or registered trademarks of their respective companies.

NOTES: Performance is in Internal Throughput Rate (ITR) ratio based on measurements and projections using standard IBM benchmarks in a controlled environment. The actual throughput that any user will experience will vary depending upon considerations such as the amount of multiprogramming in the user's job stream, the I/O configuration, the storage configuration, and the workload processed. Therefore, no assurance can be given that an individual user will achieve throughput improvements equivalent to the performance ratios stated here.

IBM hardware products are manufactured from new parts, or new and serviceable used parts. Regardless, our warranty terms apply. All customer examples cited or described in this presentation are presented as illustrations of the manner in which some customers have used IBM products and the results they may have achieved. Actual environmental costs and performance characteristics will vary depending on individual customer configurations and conditions. This publication was produced in the United States. IBM may not offer the products, services or features discussed in this document in other countries, and the information may be subject to change without notice. Consult your local IBM business contact for information on the product or services available in your area.

All statements regarding IBM's future direction and intent are subject to change or withdrawal without notice, and represent goals and objectives only. Information about non-IBM products is obtained from the manufacturers of those products or their published announcements. IBM has not tested those products and cannot confirm the performance, compatibility, or any other claims related to non-IBM products. Questions on the capabilities of non-IBM products should be addressed to the suppliers of those products.

Prices subject to change without notice. Contact your IBM representative or Business Partner for the most current pricing in your geography. References in this document to IBM products or services do not imply that IBM intends to make them available in every country. Any proposed use of claims in this presentation outside of the United States must be reviewed by local IBM country counsel prior to such use. The information could include technical inaccuracies or typographical errors. Changes are periodically made to the information herein; these changes will be incorporated in new editions of the publication. IBM may make improvements and/or changes in the product(s) and/or the program(s) described in this publication at any time without notice. Any references in this information to non-IBM Web sites are provided for convenience only and do not in any manner serve as an endorsement of those Web sites. The materials at those Web sites are not part of the materials for this IBM product and use of those Web sites is at your own risk.